# **Gas Management System Upgrade**

## **Pool Manager & Agent Connect II**

#### **October 15, 2019**

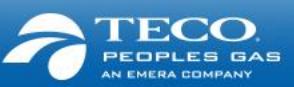

# Agenda

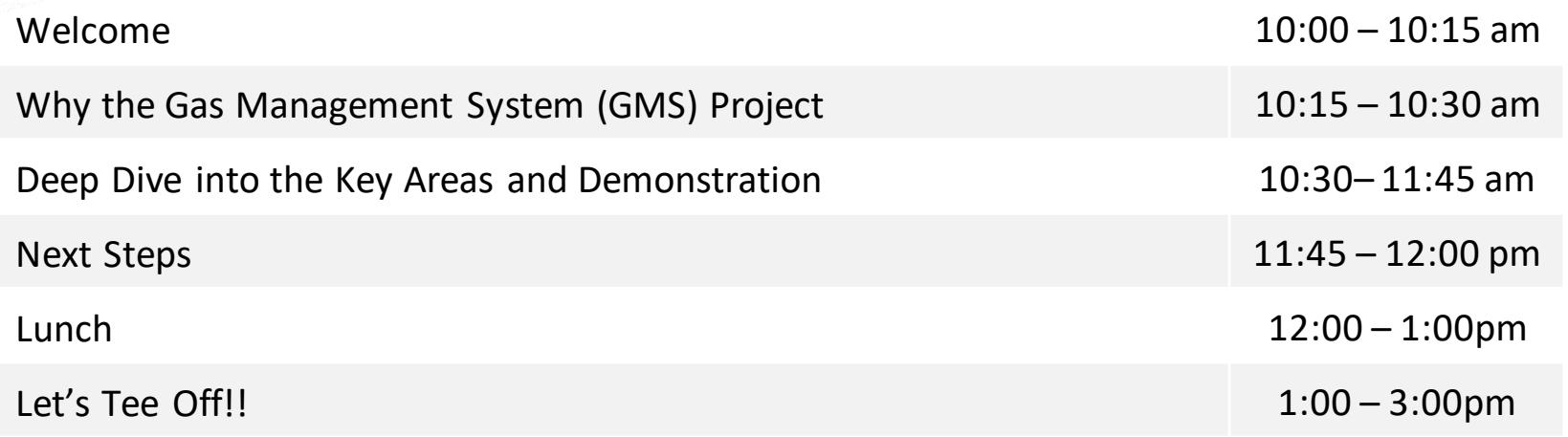

This is your time – ask questions throughout!

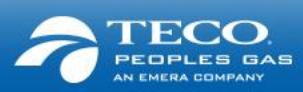

## Welcome

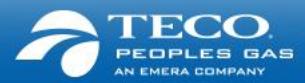

### Welcome from the GMS Project & Gas Transportation teams

**Joann Wehle**

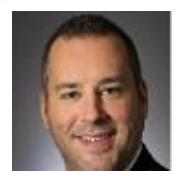

#### **Tim O'Connor**

**Andrew Kennedy**

VP Business Development GMS Leadership team

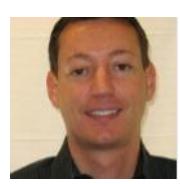

Director Trading & Transportation GMS Leadership team

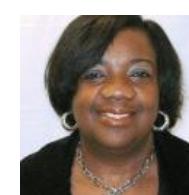

#### **GloriaGlover**

Supervisor Gas Transportation

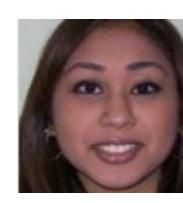

#### **Amanda Chatarpaul**

Senior Coordinator Market Services & Transportation

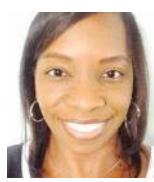

#### **Cassandra Nealy**

SystemAdministrator

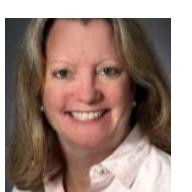

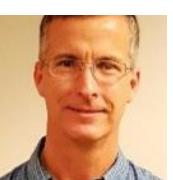

#### **Ron Scharber**

VP of Marketing & Sales GMS Leadership team

**Project Manager** 

#### **Emile Nicholas**

Senior Coordinator Market Services & Transportation

#### **Brooke Polo**

Coordinator Market Services & **Transportation** 

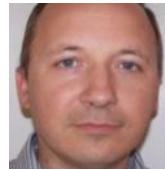

**Giedrius Mereckis** Sr SystemAnalyst Technical Lead

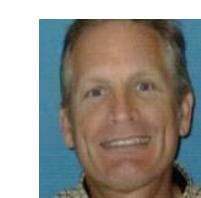

**GlennWilt**

Business Lead

**Evette Moreno**

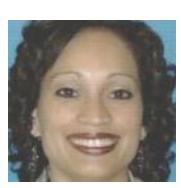

Manager Account Management

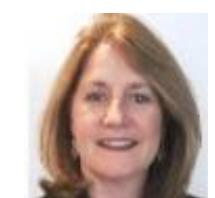

**Joanne Toussaint** ProgramManager

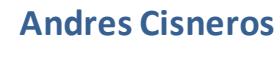

Coordinator Market Services & Transportation

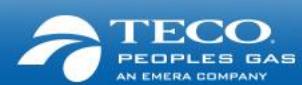

### Objectives of today

- Continuation of our sessions with you (August webex)
- Provide an overview of the GMS Project
- Share what we have done to date, and what is ongoing
- Walk through the processes that involve ITS Customers / Agents / Pool Managers
- Provide a demo of the new gas management system (QPTM) and how you will use it
- Answer your questions talk to a team member today or contact a team member after the meeting

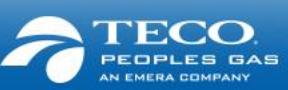

# Why the Gas Management System Project?

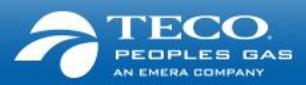

#### Why are we doing the GMS Project?

- *1. Drive improvements in scheduling, settlements, and reporting functions for gas operations*
- *2. Create a central repository / system of record for all commercial transactions, pricing, and reference data*
- *3. Replace an old system with a faster, easier and more intuitive system that accommodates new technologies*
- *4. Provide new digital capabilities with an enhanced web portal*
- *5. Create standardized and automated business process to improve accuracy and controls*
- *6. Provide a seamless integration of business processes and an advanced software package*

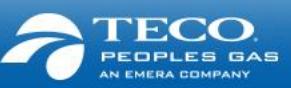

## Who is involved in the project?

#### **Leadership:**

Executive leadership of TECO Peoples Gas is closely involved on a continuous basis in setting the direction and scope of the project

#### **Teams:**

Every business unit within the company that is directly or indirectly impacted is actively involved in every phase of the project

#### **Industry Solution Providers and Practices:**

Our technology implementation partner – Quorum, and our integration partner – PwC, are actively engaged to deliver the leading industry practices with an advanced technology solution

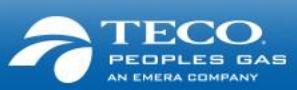

### Timing of the project

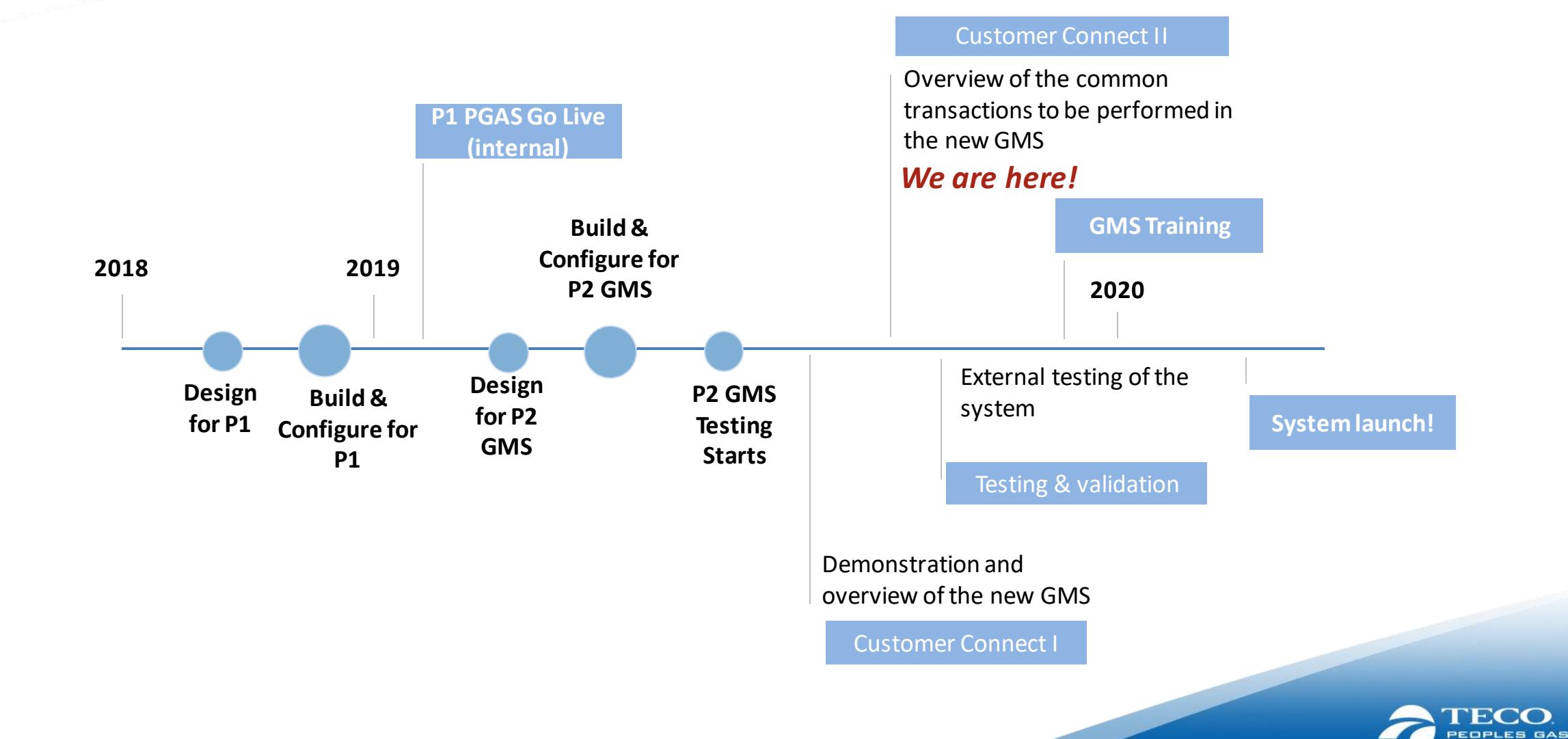

### We included your suggestions when we designed the new GMS

#### **You will now see:**

- Simplified enrollment process and de-enrollment process
- Notification of pre-enrollment readiness (start date of gas supply to the new customer)
- Enhanced nomination submissions
- Highlighting of any exceptions and additional information on error messages and alerts
- Improved queries and access to information
- Additional data compatibility with the latest platforms as well as increased ease of exporting reports

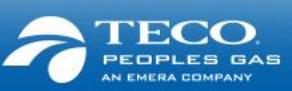

## Key benefits & changes

#### **What will you be doing differently?**

- Enhanced and simplified enrollment & de-enrollment process
	- $\blacksquare$  There will be a new identifier  $\blacksquare$  Contract Number vs Customer Account number
- New experience and log on information
	- You will have a new sign-on provided
	- You will have a new web portal
- View reports with best available data and ability to export in different formats compatible with newer platforms
	- Export data into your compatible platform and pull data on demand
- Nomination & trade processes
	- Updated nomination screen
	- Online trades and acceptances

#### **What does this mean working with your customers?**

- Accurate enrollments
- Timely and accurate data
- Greater control, autonomy and the ability to manage information

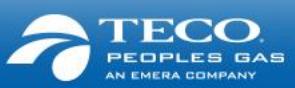

Deep dive into the key processes and system demonstration

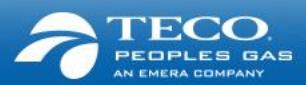

### Introduction to QPTM & Log In

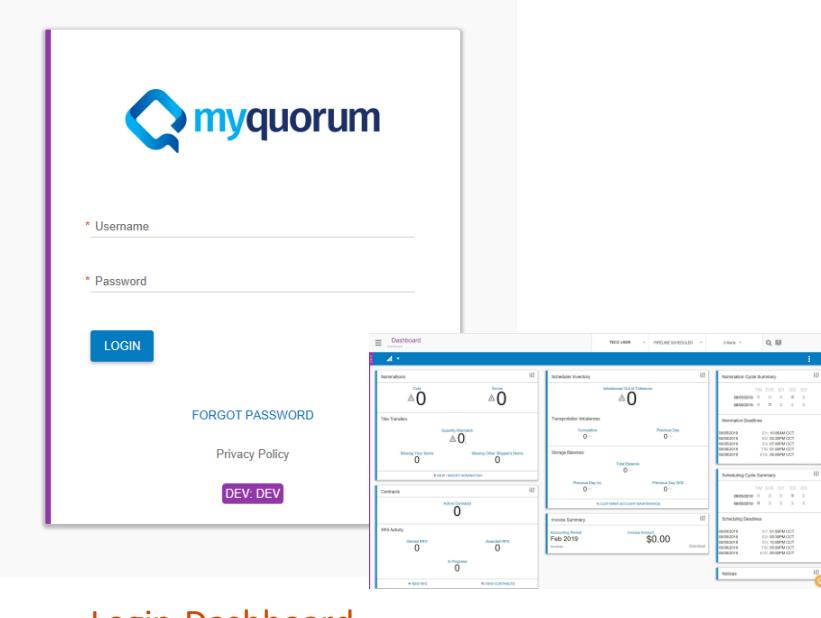

[Login-Dashboard](https://tecoenergy.sharepoint.com/:v:/s/pwa/4274%20GMS-SunGard%20Replacement%20Project/Eaf7tELTmIVNpm1iS2DFGAQBPGjfdKYg30PKhTHksTXrQw)

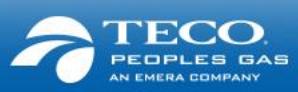

### Enrollment

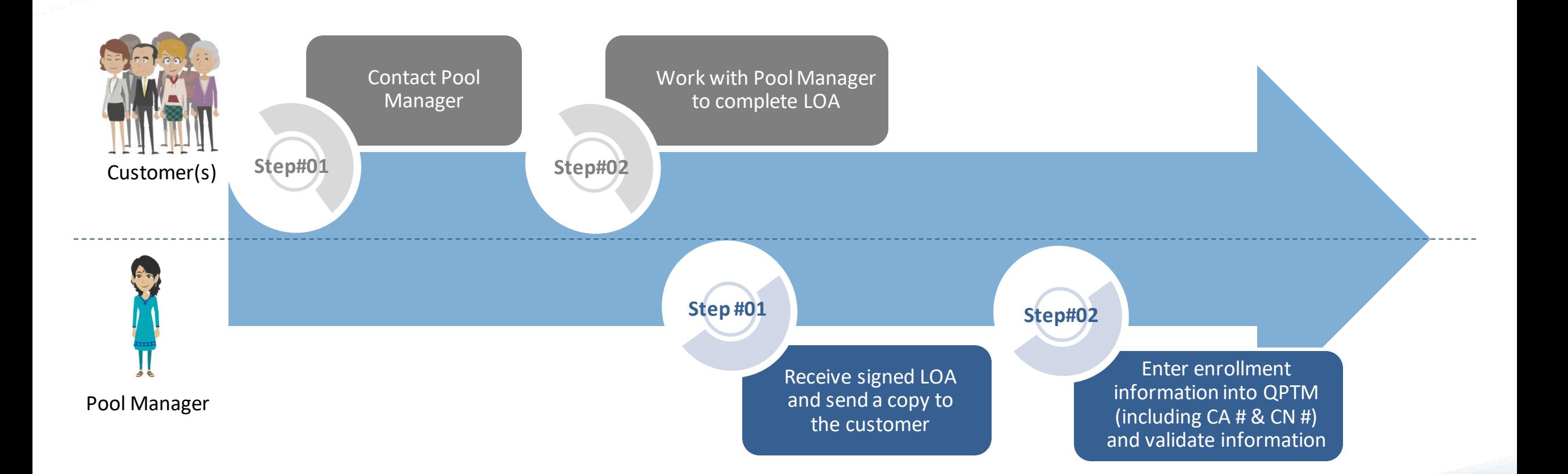

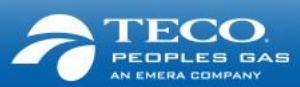

### De-Enrollment

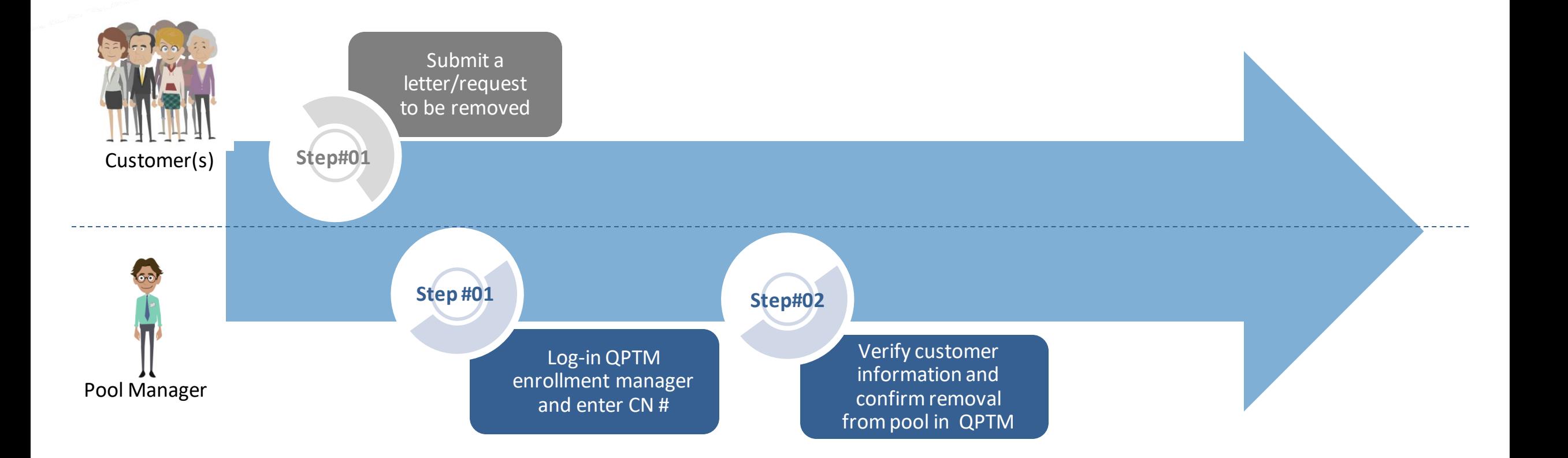

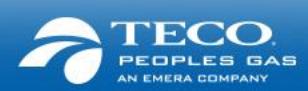

## Enrollment

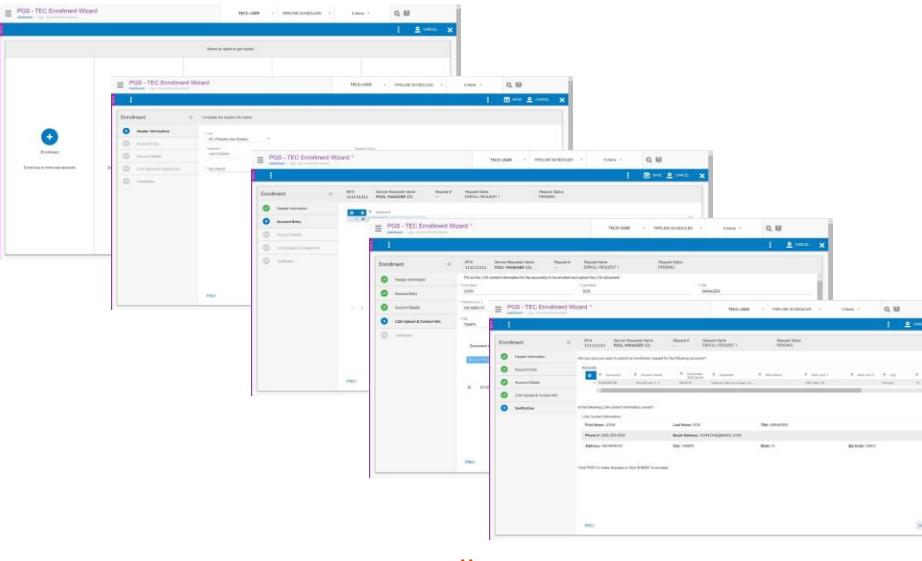

**[Enrollment](https://tecoenergy.sharepoint.com/:v:/s/pwa/4274%20GMS-SunGard%20Replacement%20Project/ETZcs3-5JKFBh75tK2qIzP8BQz8UKodzqHP9txWGKj8s9g)** 

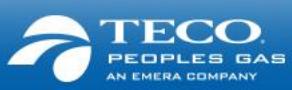

## De-Enrollment

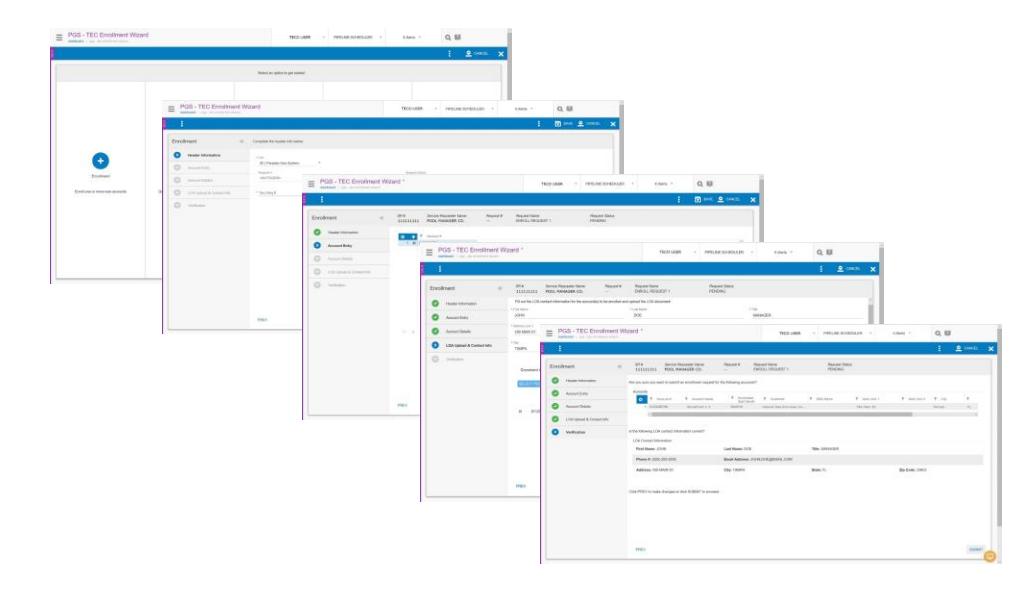

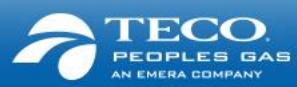

### Pre-Enrollment

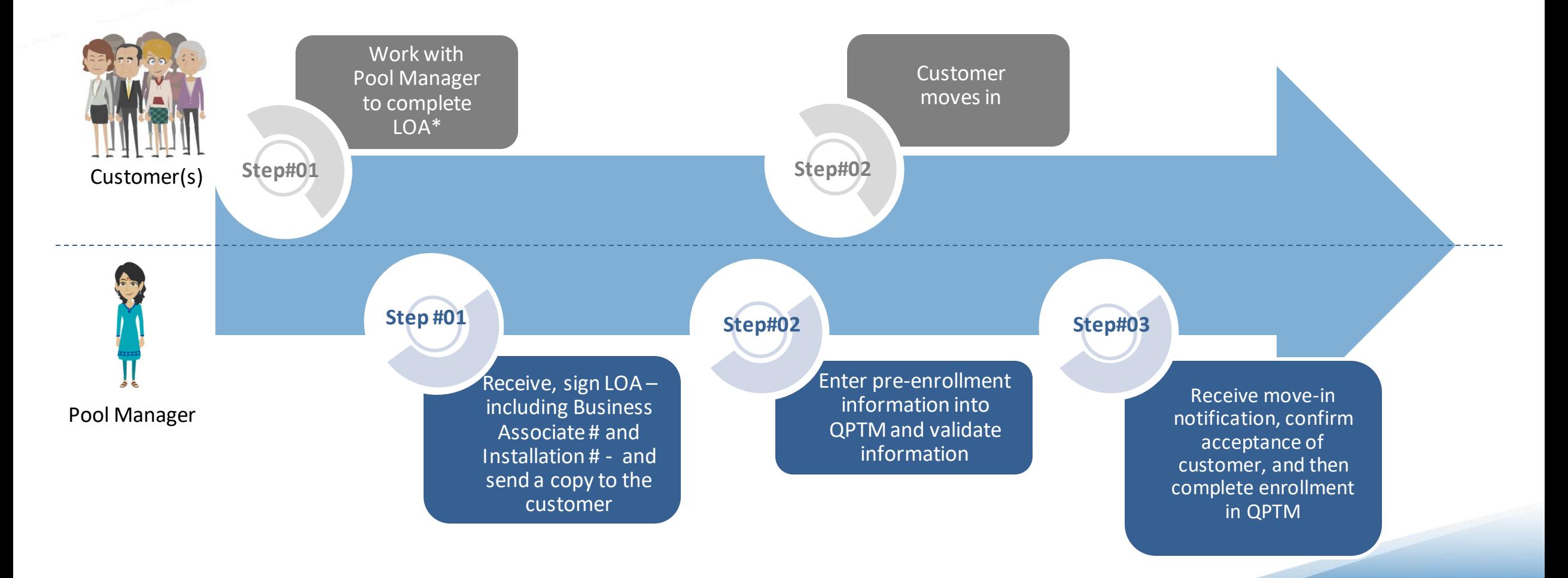

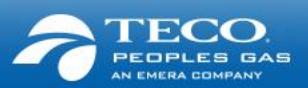

\* Relevant customer's identifiers are on customer's GSA

### Pre-Enrollment

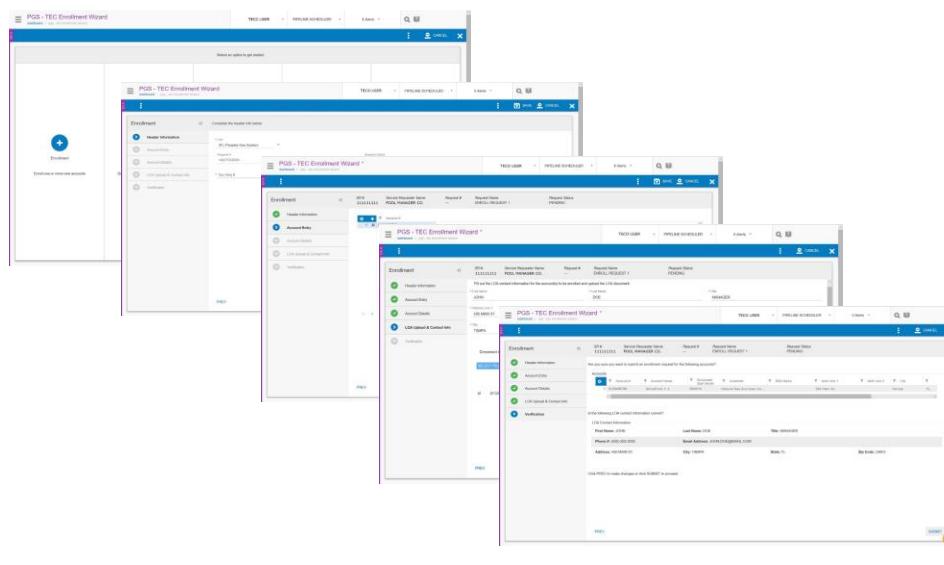

Pre - [Enrollment](https://tecoenergy.sharepoint.com/:v:/s/pwa/4274%20GMS-SunGard%20Replacement%20Project/EYFTNSuJe7xHrYKFT77Z_bkBhfmHGLldW-mFnEWcAY3ueQ)

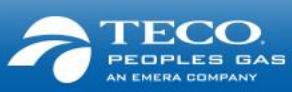

### Pre-Enrollment, Enrollment & De-enrollment

#### **Key Changes**

- $\blacksquare$  Enrollment cut-off dates will be the 15th of the month rather than the 20<sup>th</sup>. After the 15<sup>th</sup> of the month, enrollments and de-enrollments will be effective for two months following the month of submission\*
- Contract # rather than the Account # will be the key identifier for enrollment / de-enrollment in QPTM
- Additional identifiers will need to be included in the LOA- Contract #, BP # and Installation ID<sup>\*</sup>
- The LOA needs to be uploaded to enroll a customer
- Use the Contract Lookup Tool to find Contract # (on receiving an error, contact the Gas Transportation team to obtain specific Contract #)

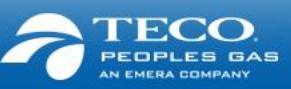

#### Nominations

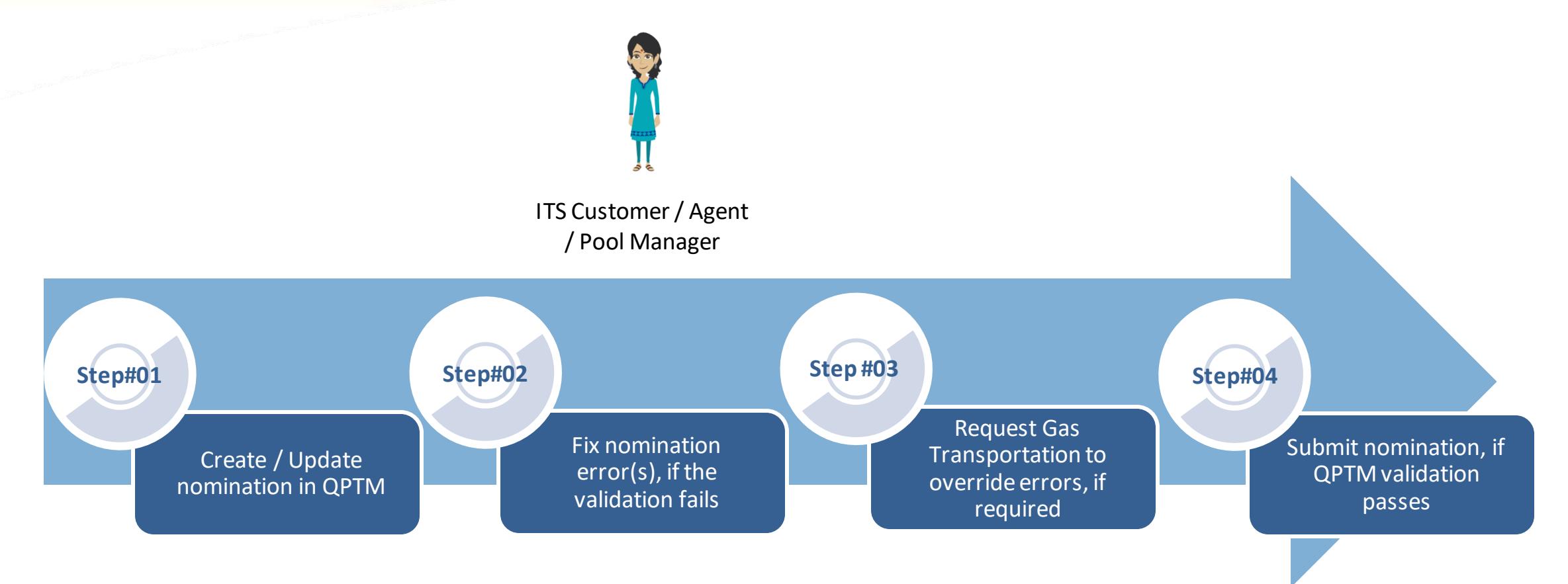

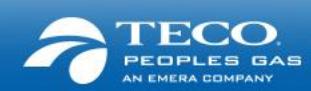

### Nominations

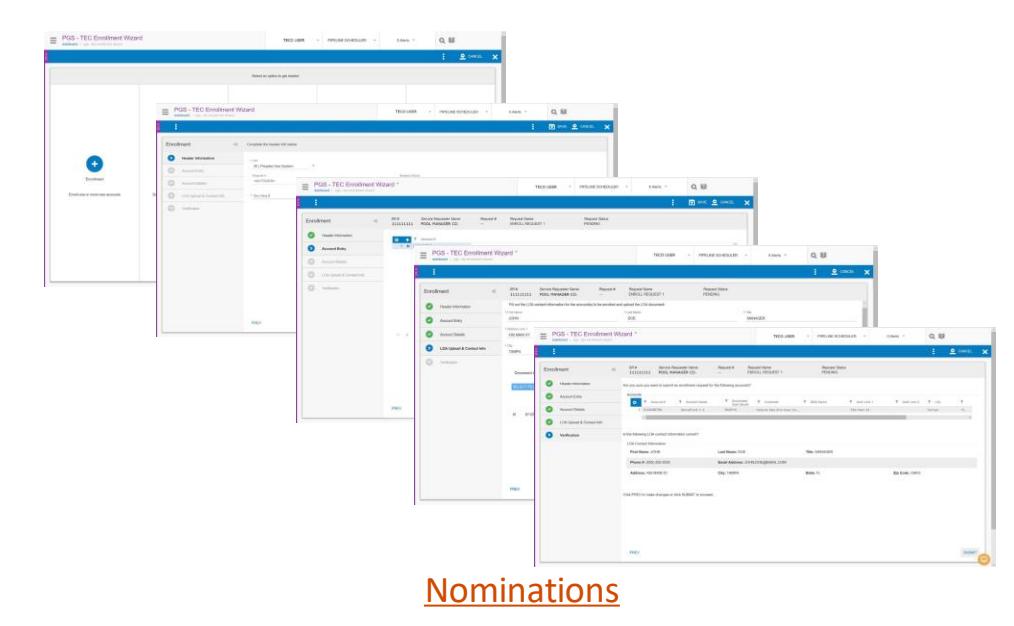

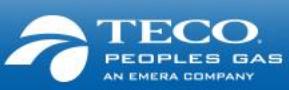

### Nomination

#### **Key Changes**

- Submit and modify nominations through new web portal
- You will not be able to submit retroactive nominations
- Nomination submissions will need to be validated and accepted within the system
- All nominations will require a valid receipt location. This means there is a modification of receipt meter nomenclature to match industry standard for interconnects (e.g. FGT/PGS @ COTTONDALE)
- There is an upstream K requirement for nomination submission
- If a nomination is not submitted on PGS, the upstream nomination is subject to be cut (cuts on industry standard lesser-of rule)

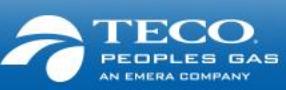

#### Prior Period Adjustment

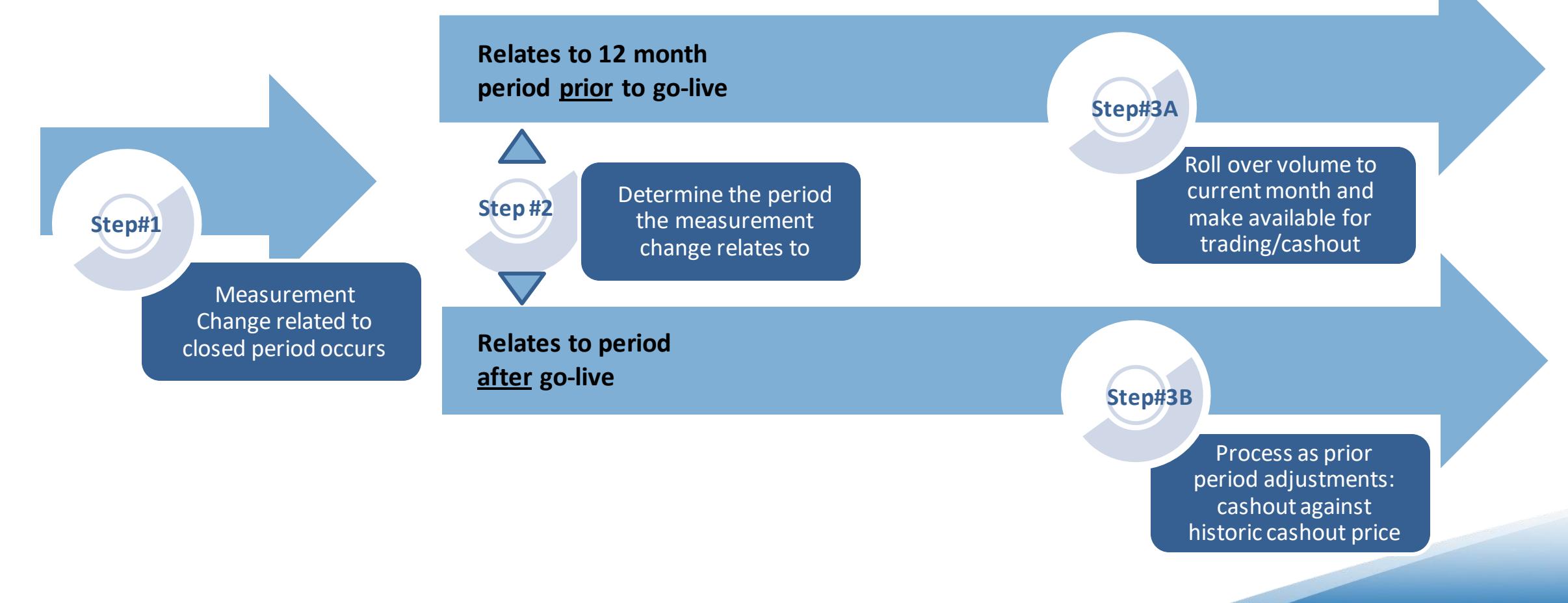

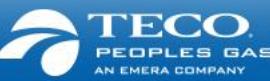

#### Imbalance Management

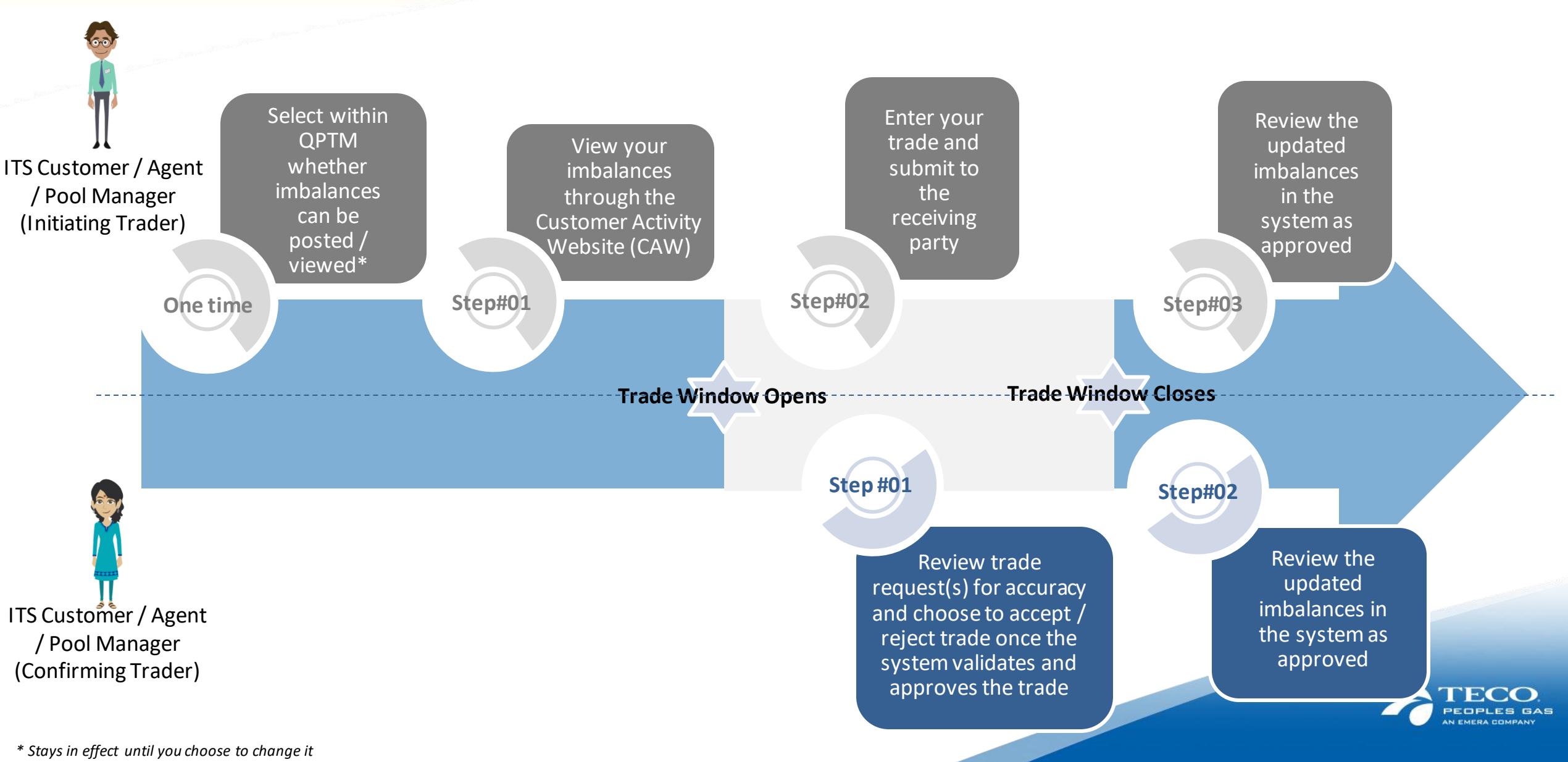

### Imbalance Management

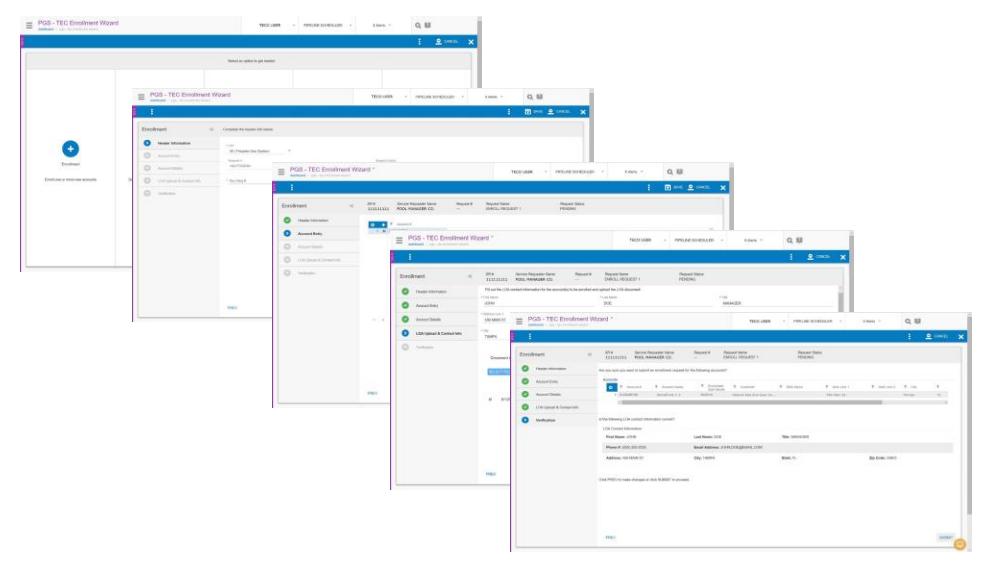

[Authorization to Post Imbalance](https://tecoenergy.sharepoint.com/:v:/s/pwa/4274%20GMS-SunGard%20Replacement%20Project/EUUPiK34s4pKq6RD0L0i5_gBQdtDRPG7gabyW6E_eMkMqQ)

[Imbalance Trading Form](https://tecoenergy.sharepoint.com/:v:/s/pwa/4274%20GMS-SunGard%20Replacement%20Project/EQ3qEBcNkVNMiMVdRy0IRREBVY2f_A1Bda9T199Kf8FYrA)

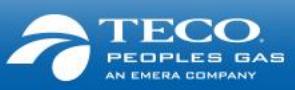

#### Imbalance Management

#### **Key Changes**

- Everything is in the system. Imbalance trading will be electronic and Agents need to submit trades for each of their customers (Agents to fill out one form per trade online) – offline mass transactions / excel forms no longer accepted
- Agents need to select within QPTM whether they want imbalances to show to other Agents (to facilitate trading opportunities)
- At the time of trade entry, QPTM will run various trade validations before submitting the trade to the counterparty for review – there is no longer any need to submit to PGS for validation
- Trades will be permitted only when the trading window is open. All submissions and acceptances must be done within the trading window
- You'll need to check QPTM dashboard for trading window time frame
- All trades will be initiated, accepted or rejected online in the Customer Activity Website

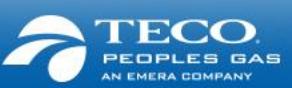

#### Reports

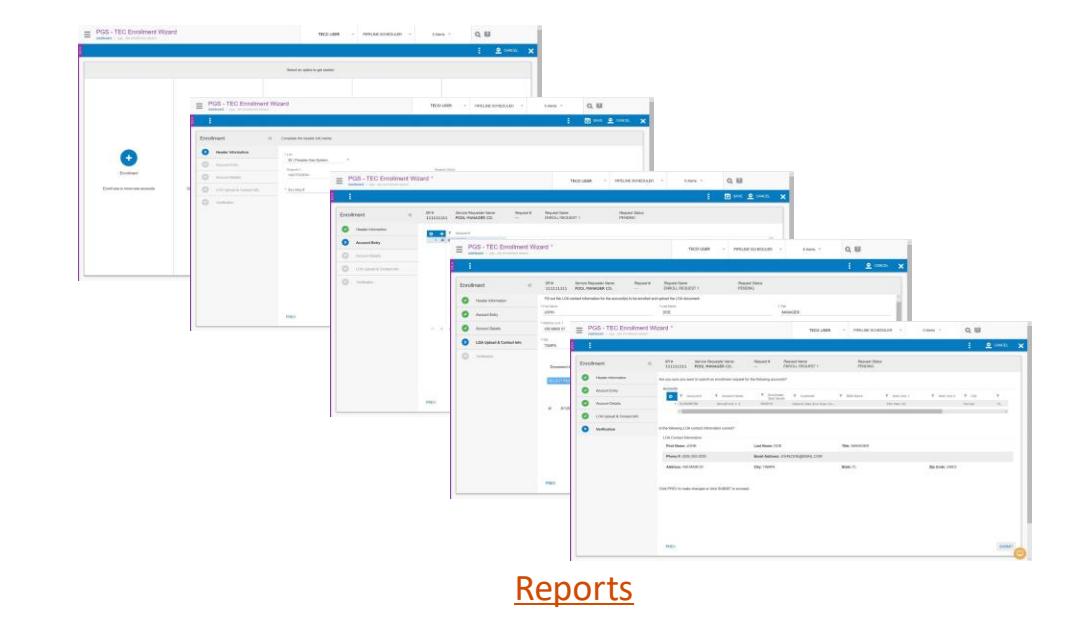

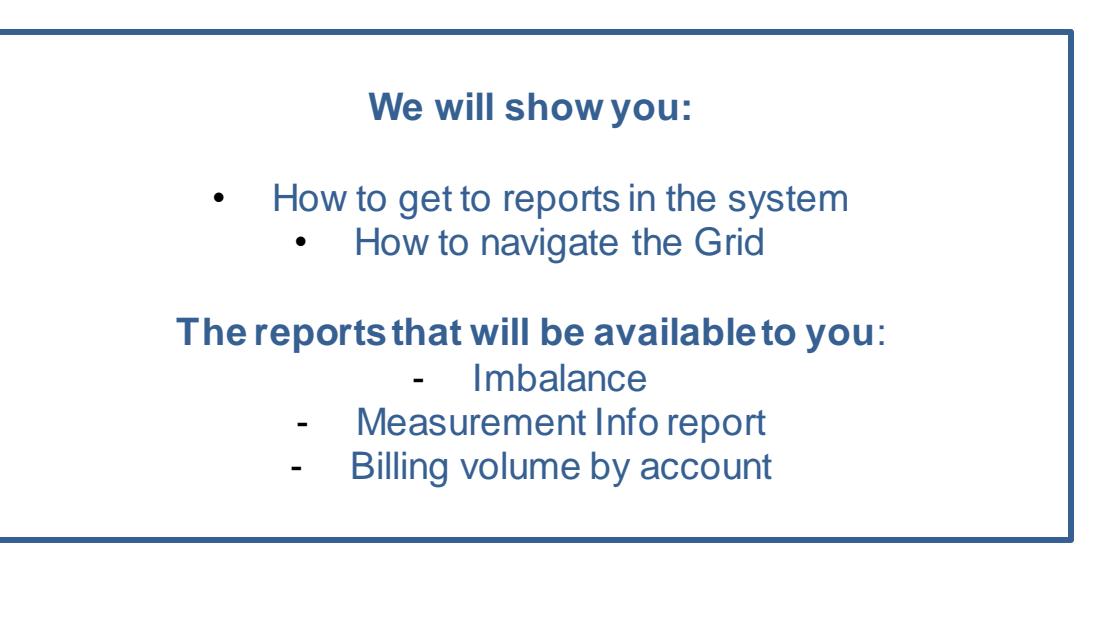

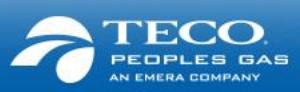

## Next steps

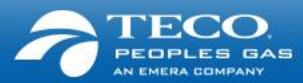

### Next Steps

- Download all historical transactional data
- Speak with your IT team as system mapping may be needed
- Share the information with your team members
- Look out for additional information, and drop us an email with your questions

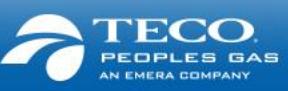

### Support

#### **We will provide you with:**

- System and process training
- Quick Reference Guides (QRGs) and videos
- **Example 2** Frequently Asked Questions
- Telephone numbers for support (same as today)
	- If you have questions about the project, please call Emile Nicholas at (813) 228-4311 or Cassandra Nealy (813) 228-1251
	- You may also e-mail the Transportation Team at **PGSGasTransportation@tecoenergy.com**

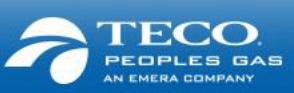